#### 別紙

# 調査回答に当たっての留意事項

本調査は、集計の簡素化を図るため、調査票をエクセル形式にしております。

調査票中、水色のセルには計算式が入っておりますので、それ以外の回答欄に記入してくだ さい。

調査票中にも記入上の注意や注釈を記載していますが、本留意事項は、

①調査票に記載されていない注意事項 ②これまでの調査実施時に問い合わせが多かった項目 ③記入間違いが多い項目

についての説明になりますので、調査回答前に必ず一読いただきますようお願いします。

### 1.調査票について

(1)ファイル名、表紙及び各様式内の所属情報

 調査票のファイル名は、下記の例を参考に【 】内を都道府県名+学校設置者名(大学 附属学校の場合は法人名)に変更の上、提出してください。

 表紙及び各様式内の都道府県名欄には、ファイル名の【 】内と同じ内容を記入してく ださい。

 特に、市区町村教育委員会の回答作成者の方におかれては、学校設置者名(市区町村名) を忘れずに記入いただくよう留意してください。

なお、様式1に記入した担当者の所属情報は、各様式右上の所属情報欄に自動で反映さ れます。

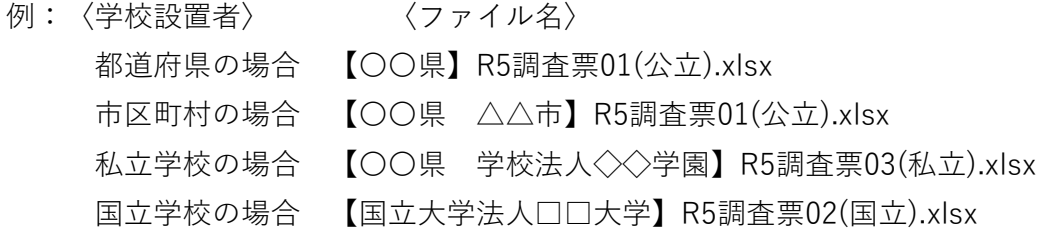

- (2)様式1
- ○「総数」、「うち休校数」の計上について

 令和5年5月1日現在の「学校基本調査」に基づき、学校数の総数及び休校数(児童 生徒数が0人の学校数)並びに児童生徒総数を記入してください。総数欄の数値には、 学校給食を実施していない学校数及び児童等数を含みます。

○「完全給食」、「補食給食」、「ミルク給食」の学校給食実施数について 休校数を除いた学校数を記入してください。

 学校給食法の趣旨を踏まえ、調査票の注釈にもあるとおり、学校給食実施数の児童生 徒数には、学校給食実施校の在籍者数(給食の提供対象となり得る人数【※】)を記入 いただくこととします。

 ただし、夜間定時制高等学校については、法令の趣旨を踏まえ、実際に給食の提供を 受ける人数を記入してください。

※学校給食実施校の在籍者数(給食の提供対象となり得る人数)には、アレルギー等 の理由で給食の提供を受けない児童生徒や、長期欠席等で給食を受けないことが決 まっている児童生徒の数も含めて記入してください。

○二部授業(夜間中学)を実施している中学校について

 中学校において二部授業が行われている場合は、在籍する生徒数を数値に含めて回答 してください。

 ただし、学校給食実施数の学校数については、昼の給食実施数と二部授業の給食実施 数を二重に計上しないよう留意してください(昼夜の2回給食を実施している場合も、 実施校数は1校とし、最も多い提供方法に記入する)。

#### (3)様式2

○親子方式の調理場について

自治体の条例で単独調理場か共同調理場を確認してください。

#### (4)様式3-1

○会計年度任用職員について

最終的には各自治体の任用形態の確認が必要ですが、地方公務員法上は「一般職の非 常勤職員」と規定されています。

○非常勤職員で交代制(例:月水金はAさん、火木はBさん)の場合 1日あたりの人数(例の場合、2人ではなく1人)で記入してください。

#### (5)学校給食費調査

○平均月額について

 地方公共団体等による給食費補助、生活保護費及び就学援助等の支給額は含まず回答 してください。

※学校給食費の無償化や一部減免をしている場合でも、空欄や0円、減免後の金額と するのではなく、本来の学校給食費(食材費相当額)を計算し記入してください。

#### (6)米飯給食実施状況調査

○「自校(共同調理場)炊飯」「委託炊飯」の別について

「自校、委託とどちらも実施」「自校1回、委託2.5回で実施」等、方法や回数が重複し ている場合には、調査票中にある注釈3に記載のとおり、どちらか比重の大きいほうに学 校・児童数等を記入してください。

## 2.チェックボックス

調査票の欄外にあるチェックボックスには、確認のための計算式が入っておりますの で、OKの表示が出ていることを確認しながら、回答を進めてください。

例年、調査票提出後に数値の誤りが発覚する例が多数発生しています。調査票の修正・ 確認は、集計・公表のスケジュールに多大な影響を及ぼすため、誤りのないよう、十分留 意してください。

特に、総数欄については、学校基本調査の数値と相違がないかを再度確認の上、提出し てください。

## 3.提出方法

- ・メールに添付し、shoku@mext.go.jp 宛に送付してください。
- ・メール件名は、【都道府県名】学校給食実施状況等調査としてください(大学附属学校の 場合は法人名を記載してください)。

#### 4.調査の流れ

以下のとおり調査を進めますので、御協力をお願いいたします(イメージは下図参照)。

①本依頼により、文部科学省から調査票(Excelファイル)を送付します。

②都道府県は受け取った調査票を所管の回答者へ展開するとともに、都道府県としての回答 を作成してください。

③市区町村等の回答者は調査票に回答を記入し、都道府県へ提出してください。

④都道府県は回答者から提出された回答を都道府県の回答と共に1つのZIPファイルにして 提出してください。

※回答の集計は必要ありません。

※ZIPファイルの容量の関係でメールでの送付が困難な場合は、別途ファイル転送システム を御案内しますので、文部科学省まで御連絡ください。

⑤文部科学省で集計後、都道府県へ数値確認を依頼しますので、数値に誤りがないか御確認 ください。

⑥都道府県は回答に誤りがある場合は、所管の回答者へ展開し修正してください。

⑦回答者は修正後、都道府県へ提出してください。

⑧都道府県は回答者から提出された調査票(修正版)を集計表に反映させた上で、集計表と 調査票(修正版)を文部科学省へ提出してください。

★以後、文部科学省で再度確認を行い、必要に応じて都道府県へ修正依頼を行います。

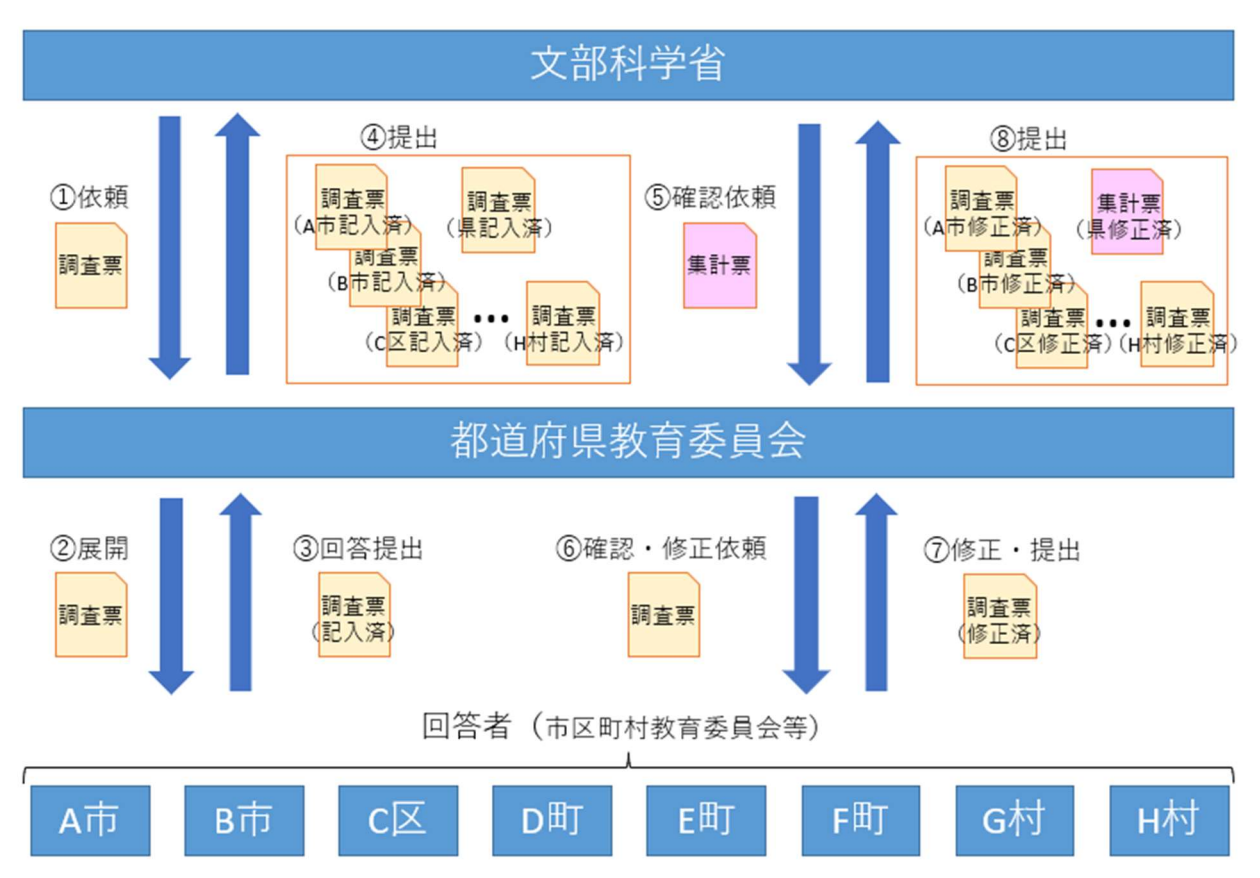

【公立学校における調査の流れイメージ図】